## JRC 加盟校管理 登録申込票入力時の注意点

本件申込票の提出について、毎年記入漏れが多く発生しております。

正確な集計及び業務効率化を図るため、必ず以下の手順を踏まえて入力作業をお願いい たします。

## 1 事前準備

## ※昨年度から様式が変更されているため、必ず本手順に従ってダウンロードすること

(1)日本赤十字社群馬県支部の [HP](https://www.jrc.or.jp/chapter/gunma/) のトップページ下部の「加盟方法について」をクリッ クする。

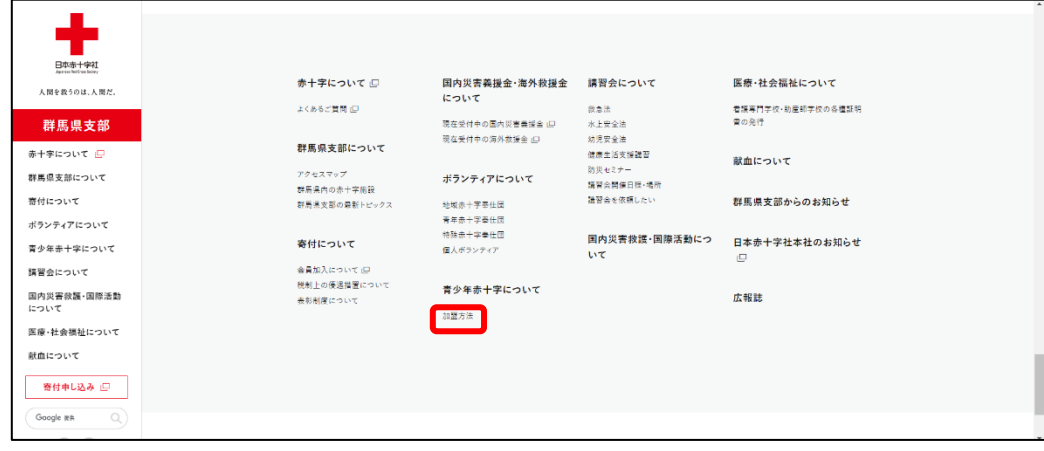

## (2)「登録申込票」をダウンロードする。

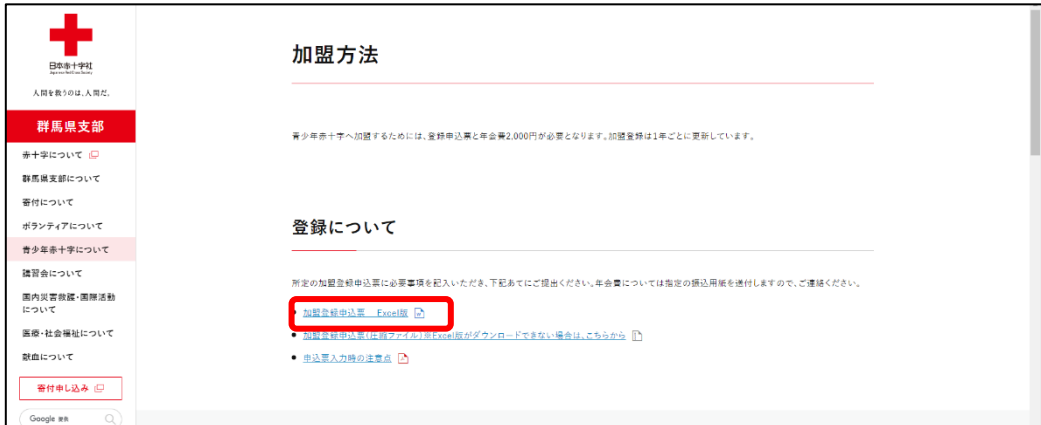

2 入力作業

※入力するシートは「登録内容」「メンバー数」「活動報告アンケート」の3シートとなる。 (1)登録内容シート

ア 学校名

 ドロップダウンで学校名を選択してください。選択いただくことで学校区分は自動 入力されます。

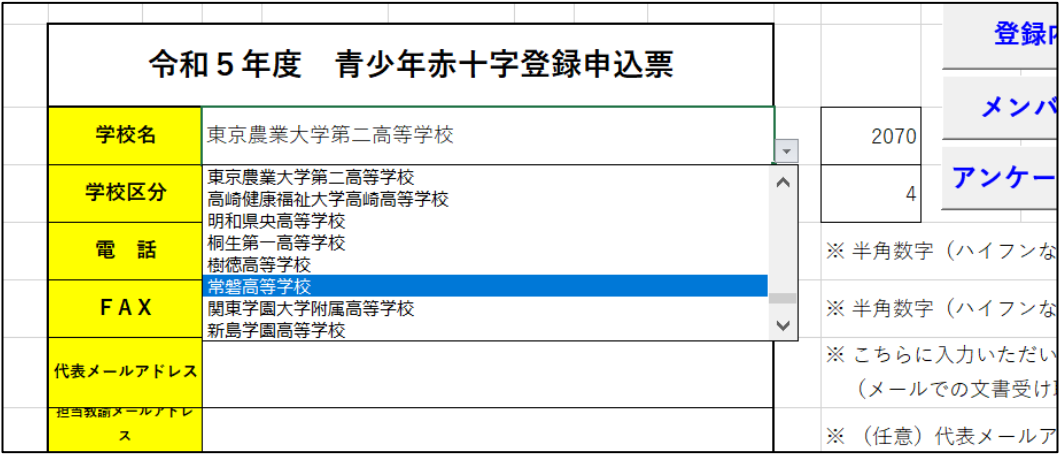

イ 電話番号、FAX

 ハイフンなしの半角数字で入力願います。なお、電話番号は必須入力、FAX は任意 入力になります。

ウ 代表メールアドレス、担当教諭メールアドレス

 持続可能な開発目標(SDGs)や業務効率化などの観点から、群馬県支部及び群馬県 青少年指導者協議会からの通知文書については、メールでの施行を基本とさせてい ただいております。こちらに入力いただく代表メールアドレス(必須)及び担当教諭 メールアドレス(任意)あてに通知させていただきますので、誤りのないように入力 をお願いいたします。

 なお、学校内の人員やハードウェアの問題等によって、メールでの通知を受け取るこ とが難しい場合には群馬県支部あて連絡をお願いいたします。

エ 所在地

 郵便番号にハイフンなしの半角数字で入力願います。住所については群馬県は不要 で左欄に郡市町村を、右欄にそれ以降の情報を入力願います。

オ 学校長名、指導主任教諭

それぞれの氏名を入力願います。

カ 加盟形態

JRC に加盟している形態について、ドロップダウンから選択してください。

キ 登録申込日

 登録申込票をメールで提出する日とし、半角数字で「2023/○○/○○」の形で入力 してください。

(2)メンバー数シート

| メンバー数<br>該当の学校区分を確認し、指定の項目に入力をしてください。                                                                                                    |                                           |  |                             |              |  |       |  |           |   |               |   |  |          |  |  |
|----------------------------------------------------------------------------------------------------|-------------------------------------------|--|-----------------------------|--------------|--|-------|--|-----------|---|---------------|---|--|----------|--|--|
| ・小学校、幼稚園・保育所 → 小1~小6、特別支援学級<br> ・中学校 ⇒ 中1〜中3、特別支援学級<br>┃・義務教育学校 → 義務1~義務9、義務特別支援学級<br>┃・高等学校 → 高1〜高4<br>  中等教育学校 → 中等1~中等6<br> ・特別支援学校 → 小1~高3 |                                           |  |                             |              |  |       |  | メンバー数入力確認 |   |               |   |  |          |  |  |
| ※数が「0」の項目は、「0」を入力してください。                                                                                                    |                                           |  |                             |              |  |       |  |           |   |               |   |  |          |  |  |
| 学年                                                                                                    | - メンバー数<br>加盟学級数、又は<br>長 泰昌会、部活教   男<br>女 |  | $\overline{5}$ <sup>+</sup> | 指導者数         |  | 全校学級数 |  |           | 男 | 全校児童・生徒数<br>女 | 計 |  | 全教員数     |  |  |
| $\sqrt{11}$<br>(義務1)                                                                                                    |                                           |  |                             | $\Omega$     |  |       |  |           |   |               |   |  | $\Omega$ |  |  |
| $1\sqrt{2}$<br>(義務2)                                                                                                    |                                           |  |                             | $\mathbf{0}$ |  |       |  |           |   |               |   |  |          |  |  |
| $1\sqrt{3}$<br>(義務3)                                                                                                    |                                           |  |                             | $\mathbf{0}$ |  |       |  |           |   |               |   |  |          |  |  |
| $1\sqrt{4}$<br>(義務4)                                                                                                    |                                           |  |                             | 0            |  |       |  |           |   |               |   |  |          |  |  |
| /15<br>(義務5)                                                                                                    |                                           |  |                             | $\mathbf{0}$ |  |       |  |           |   |               |   |  |          |  |  |
| 小6<br>(義務6)                                                                                                    |                                           |  |                             | $\mathbf{0}$ |  |       |  |           |   |               |   |  |          |  |  |
| 特別支援学級                                                                                                    |                                           |  |                             | $\mathbf{0}$ |  |       |  |           |   |               |   |  |          |  |  |

ア 加盟学級数、又は委員会、部活数

登録内容シートの「カ 加盟形態」を踏まえて、以下の要領で入力してください。

(ア)加盟形態が「全校」「学年」「学級」「委員会」「その他」の場合

各学年に該当する学級数や委員会数を入力してください。

(イ) 加盟形態が「児童生徒会」「部活動」を選択した場合 集計の観点から1つのグループとみなすため、所属する最高学年に「1」と入力 し、その他の学年は「0」を入力してください(合計が「1」となるように)。

イ メンバー数

「登録内容」シートの学校区分を確認し、以下に基づいて各学年及び特別支援学級の メンバー数を男女別に入力してください。

なお、特別支援学級に在籍する児童・生徒数は学年の数には含めず、特別支援学級欄 に入力してください。

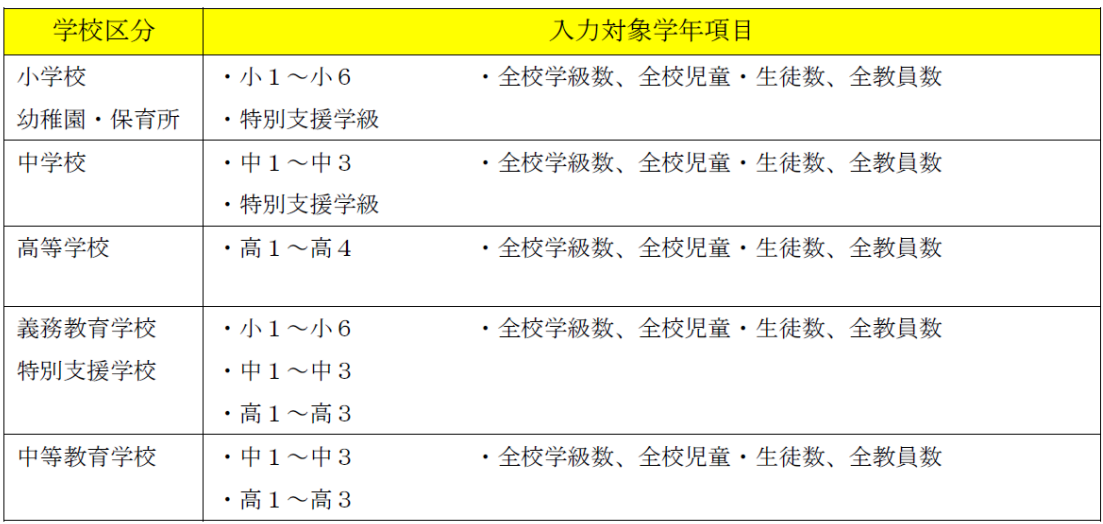

※使用しない項目については「0」を入力してください。

ウ 指導者数

学年主任・担任・副担任等の合計数を入力してください。

- エ 全校学級数、全校児童・生徒数、全教員数 学校の状況を入力してください。なお、全教員数の欄は常勤の教員のみで事務職、非 常勤を除きます。
- (3)活動報告アンケート

活動内容について、ドロップダウンで選択してください。

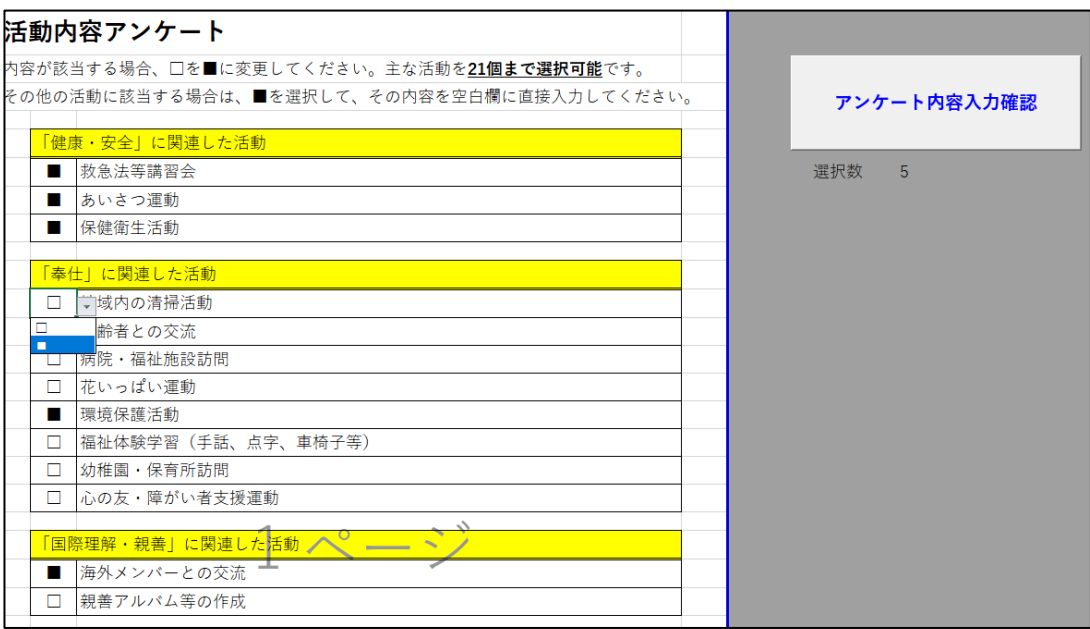

3 提出前確認

提出前に以下の内容を確認してください。

(1) 各シートの入力確認

登録内容シートまたは3つのシートそれぞれにある入力確認ボタンを押下して、

未入力の項目がないか必ず確認してください。

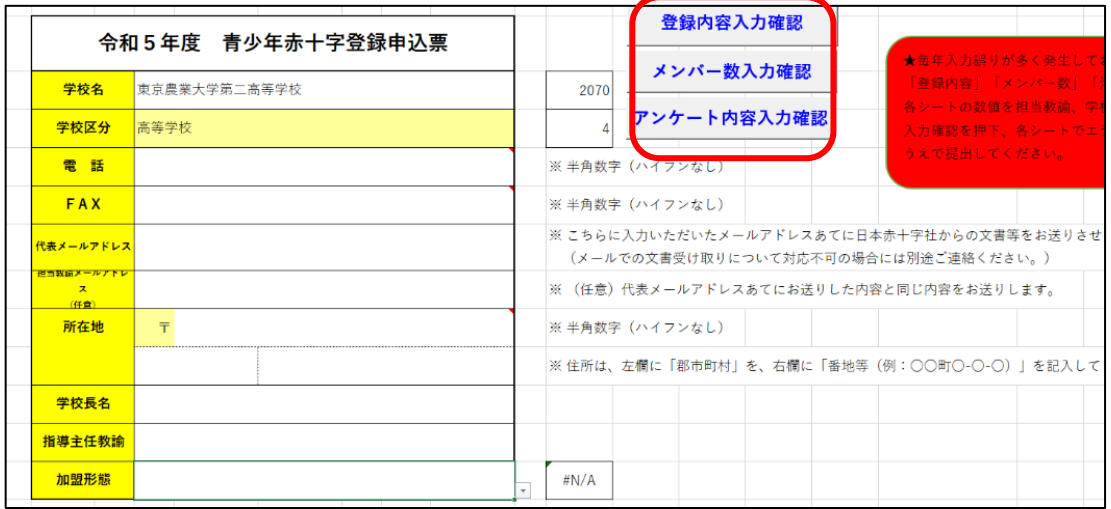

(2)学校長による確認

記入内容について、印刷するなどして学校長に内容を確認いただいてください。

4 提出

(1)ファイル名称

提出の際は、ファイル名を「R○○登録申込票\_(○○立○○学校)」としてください。 ※学校名はフルネームで記入してください(例:R06登録申込票\_前橋市立桃井小学校) (2)ファイル拡張子

Excel ファイルから Zip ファイルに圧縮した上で提出期限までに群馬県支部組織振 興課 ([shinko@gunma.jrc.or.jp\)](mailto:shinko@gunma.jrc.or.jp) までメールで報告してください。

※圧縮の方法が不明な場合には、学校内のシステム担当の先生へ確認をお願いいた します。